## INSTRUÇÕES – PAGAMENTO DE GRU

1. Acesse o site: [https://consulta.tesouro.fazenda.gov.br/gru\\_novosite/gru\\_simples.asp](https://consulta.tesouro.fazenda.gov.br/gru_novosite/gru_simples.asp)

Participe Acesso à informação

Legislação

Canais

- 2. Preencha e selecione os seguintes dados:
	- 2.1. Unidade Gestora: 154040
	- 2.2. Selecionar FUNDAÇÃO UNIVERSIDADE DE BRASÍLIA
	- 2.3. Selecionar código 28838-1<br>El BRASIL | CORONAVÍRUS (COVID-19) | Símplifique!

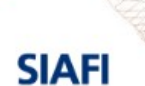

**O** BRASIL

TESOURONACIONAL

## **GUIA DE RECOLHIMENTO DA UNIÃO GRU - IMPRESSÃO**

Antes de iniciar o preenchimento para impressão da GRU, tenha em mãos todas as informações necessárias como, por exemplo, o código da<br>Unidade Gestora (UG), o código da Gestão, o Código de Recolhimento, o Número de Referênc ser pago.

Essas informações deverão ser obtidas pelo contribuinte junto ao Órgão Público favorecido pelo pagamento (por exemplo, Tribunais, Universidades, Ministérios, entre outros)

Para acessar as instruções de preenchimento da GRU Simples, clique aqui.

Para acessar as instruções de preenchimento da GRU Judicial, clique aqui

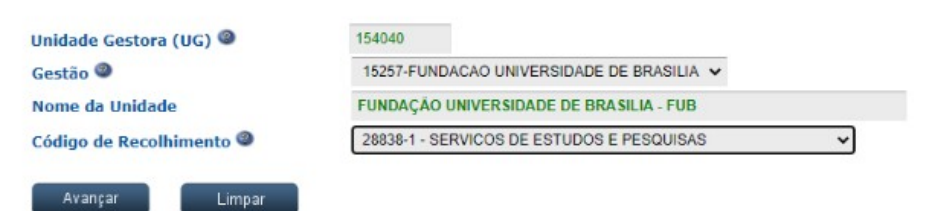

## 3. Preencher os campos

## **3.1. Número de Referência (OBRIGATÓRIO): 4383**

- 3.2. Competência: 01/2022
- 3.3. Vencimento: 24/01/2022
- 3.4. CNPJ ou CPF do Contribuinte: CPF do/a candidato/a
- 3.5. Nome do Contribuinte/Recolhedor: Nome Completo do/a candidato/a
- 3.6. Valor Principal: 100,00
- 3.7. Valor Total: 100,00

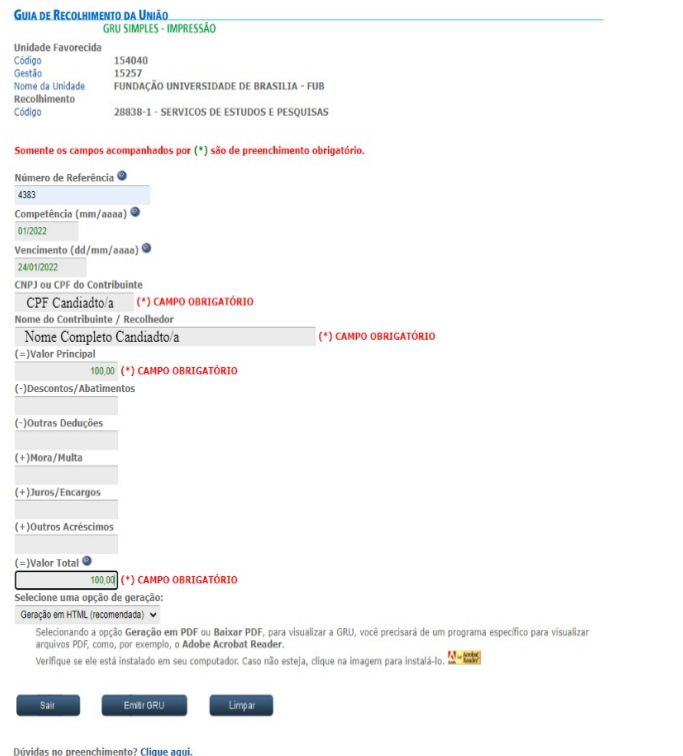

4. Emitir GRU e pagar dentro do prazo estabelecido no edital.